# Enhancing Your Google to Use - Tomorrow!

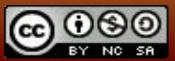

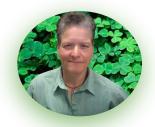

# Melinda Holt, PS II - Technology Integration SCOE | OTAN | AEBG TAP mholt@scoe.net | mholt@otan.us

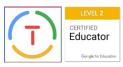

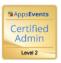

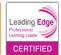

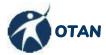

Outreach and Technical Assistance Network
Serving WIOA funded agencies in CA

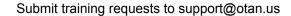

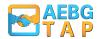

AEBG - Technical Assistance Project
Serving AEBG funded consortia in CA

Submit training requests at <a href="mailto:caladulted.org">caladulted.org</a> / Request Support

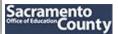

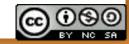

# Objective

### **DISCOVERY!**

To cover and discover as many different tools and paths to advance your "Googles" in and out of the classroom

Ask Questions anytime - yell if you have to!

"A mistake is just a learning path in different direction. It is as important as any other learning path...

...And I usually go in 20 different directions at once!"

MeHoW

# THE DIFFERENT GOOGLES: EDU and PUB'

Know the difference before you Googlize yourself or your students!

What works for some may not work for others.

### **G Suites: PUBLIC & EDU CLUB**

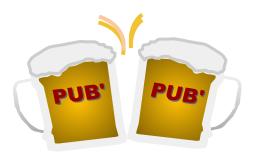

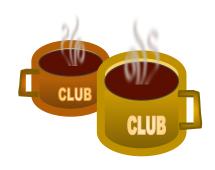

PUBlic Google is managed by Google which means its a "free for all!" (mostly)

An <u>EDU</u> is a **club** managed by an educational entity (district).

## **CLUB PERKS**

- Branded email address
- Unlimited storage (for most)
- Direct access to organization
- ✓ No advertising!
- Enhanced security
- ✓ FERPA & COPPA compliant
- ✓ District Administration

## **PUB' PERKS**

- Public Gmail address
- ✓ Set amount of storage
- ✓ Freedom!! Share as you wish!
- Advertising
- ✓ Control of account
- User responsible for security
- ✓ Help forums

# WHAT ARE THESE?

**STORAGE** 

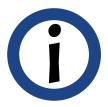

FORCE SHARE A TYPE

Make a copy

**Preview** 

**FONTS** 

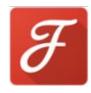

**KEEP** 

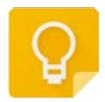

### **CHECK YOUR STORAGE**

(i)

What counts against space?

Google Drive files not Google: MSOffice files, PDFs, images, videos, and items in Trash.

Gmail: attachments or inserts, and items in Spam and Trash.

Google Photos: Photos and videos stored using the "original" size

Learn how to clean out your space

### **FORCE SHARE OPTIONS**

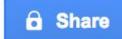

#### **PREVIEW**

- Open a Doc/Sheet/Slide
- Copy the Shareable Link
- Paste link into a message.
- Within the link, replace /edit... with /preview within link
- Copy new link and send to anyone you wish to PREVIEW ONLY.

#### MAKE A COPY

- Open a Doc/Sheet/Slide
- Copy the Shareable Link
- Paste link into message
- Within the link, replace /edit... with /copy.
- Copy new link and send all will be forced to make their OWN copy.

**Preview** 

Make a copy

# **Google Fonts**

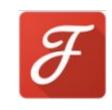

Need a serif that looks just right?

some cursive that looks kind of curly?

Add them using Google Fonts!

And MAKE text whirly burly!

Use the Font Face to add into an app

OR

Open fonts.google.com to see a full list and options

# **GOOGLE KEEP**

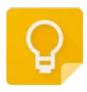

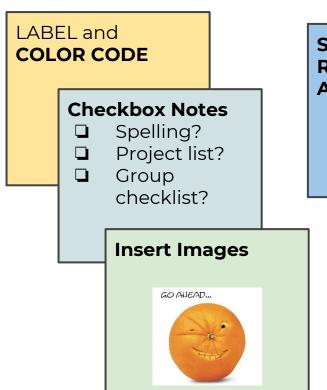

SHARE notes
REMIND checklists
ASSIGN due dates

#### **ANNOTATE!**

- double click
- black bar
- **⊒** Pen

#### **ADD CHROME APP**

Select website text & Save

#### **INSTALL APP**

On smart device for "mic' drop" options

# **KEEP - App Magic!**

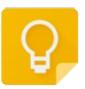

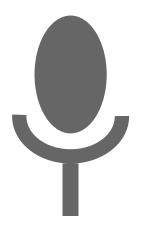

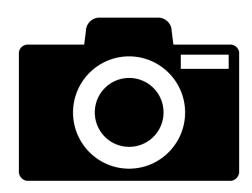

Take a note...

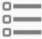

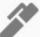

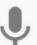

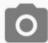

### **PHOTOs**

### What're you are looking at?

- Install Google Photos and allow it to upload the photos you take with your phone (or choose the photos to upload).
- Take a picture and open it in Google photos
- 3. Use the "image recognition" tool
- 4. Wait for the magic
- 5. Find similar images or grab text

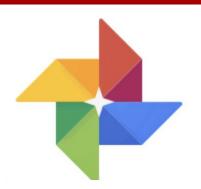

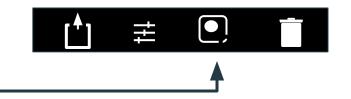

# **CHROME!**

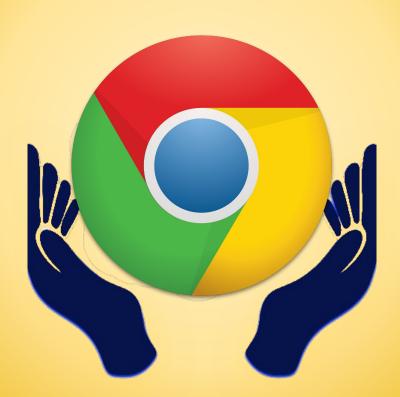

### **CHROME TAB**

RIGHT CLICK IT!

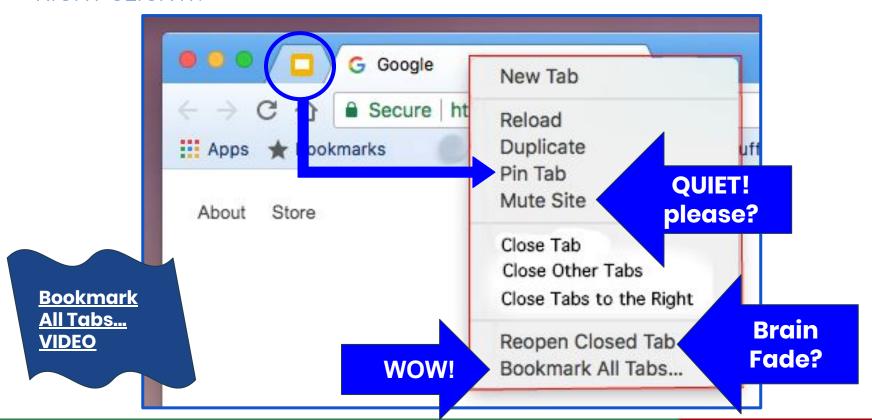

# **GMAIL ALIAS**You?

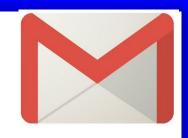

USERID + alphanum NOSpecChars@gmail.com

DO NOT SHARE

YOU MANAGE!

### **EXAMPLE of Alias use for students**

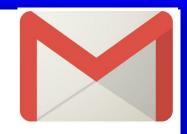

Teacher account: SCOETECH@gmail.com

SCOETECH+vparker1@gmail.com

SCOETECH+hclark2@gmail.com

DO NOT give the password to the email account to your students - you manage the account.

# **CHROME** Extensions

Extensions "extend" the capability of an App.

### **Pronounce**

Listen, read & record, compare with native English voice speech.

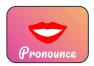

### **Google Tone**

Send URL to all via speakers - best for Chromebooks - test before using!

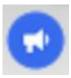

### Office Editing for Docs, Sheets, Slides

edit MS Word files within Chrome

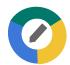

### **GRAMMARLY**

Online Grammar checker

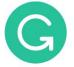

# **CHROME** Extensions

Extensions "extend" the capability of an App.

### **WEB PAINT**

Annotate and save a Web pages as images

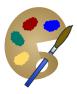

### **AWESOME SCREENSHOT**

Screen capture AND record screen (not audio)

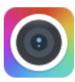

### **AUDIO CAPTURE**

Allows users to capture any audio *playing* on the current tab.

Multiple tabs can be captured simultaneously. Captures can be saved as either .mp3 or .wav files. Users will have the option to mute tabs

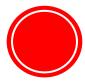

# **Google Translate App**

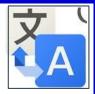

#### Type, voice, or use finger to "write" for translation

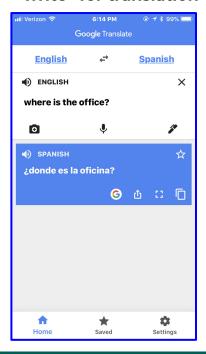

#### **REAL TIME translation**

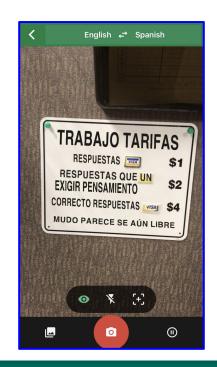

### Text translations OFFLINE

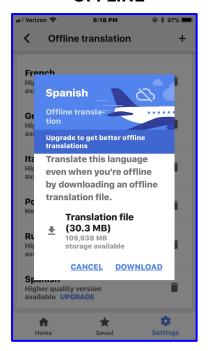

# **Translate - site**

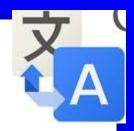

- Instant Language detection & translation
- pronunciation in many languages
- Translate entire sites

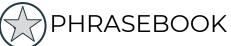

Other uses:

Communicate when there is no language recognition on either side.

Install as CHROME EXTENSION to see definition on page or pronunciation.

"Translate should NOT be used to learn or teach a language."

E. Fella, English Teacher
Extraordinaire

~ ~ ~ ~

"but it is a useful tool that can open communication"

MeHoW, Trainer who thinks

out of the box

### **CHROME APPS and EXTENSIONS\***

### for Education

| 1. | <b>BIODIGITAL HUMAN</b> | 3D models of the human body and all body systems. |
|----|-------------------------|---------------------------------------------------|
|----|-------------------------|---------------------------------------------------|

| 2. | <u>Canva</u> * | Creating infographs and presentations |
|----|----------------|---------------------------------------|
|----|----------------|---------------------------------------|

- 3. <u>Comics Head</u> Create your own comic strips
- 4. <u>Concept Board</u> Collaborative design space
- **5.** <u>Connected Mind</u> draw mind maps, store them in the cloud, access them anywhere.
- 6. G' <u>DICTIONARY</u>\* view definitions as you browse the web (Google Dictionary)
- 7. Evernote \* for note taking for those that love the app
- 8. Explain & Send \* capture and annotate screenshots (same publisher as Explain Everything)
- 9. GeoGebra dynamic mathematics app: geometry, algebra, graphing, and calculus
- 10. Go Animate simple video creation tool for teachers and students
- 11. <u>Graphic Calculator</u> or graphing calculators
- 12. <u>Instagrok</u> a graphical concept map shows you how important ideas connect.
- 13. <u>Journey</u> Keep a journal with photos, text and save to Drive
- 14. <u>LiveBinders</u> organize info into containers, like the 3-ring binders on your shelf.
- 15. <u>LucidChart: Diagram</u> draw flowcharts, mockups, UML, mind maps and more" and collaborate.

## **CHROME APPS and EXTENSIONS\***

### for Education

| 15. | MindMup2.0       | free online mind mapping. Google Drive or Dropbox storage, real time collaborative       |
|-----|------------------|------------------------------------------------------------------------------------------|
| 16. | My World         | build a world to show passions and interests                                             |
| 17. | Move Note        | Present documents with video to support flipped teaching                                 |
| 18. | <u>Murally</u>   | a collaboration suite for student teams to work better together.                         |
| 19. | Periodic Table   | a periodic table with quiz                                                               |
| 20. | <u>PicMonkey</u> | Image editing online                                                                     |
| 21. | PIXLR Editor     | full featured in-browser photo editor - very Photoshoppish                               |
| 22. | Random Names     | generates a random name with one adjective and a noun for creative group or team names.  |
| 23. | G' <u>SAVE *</u> | Save and organize sites for later instead of bookmarking (fast easy quick) (Google Save) |
| 24. | ScreenCastify *  | Video w/Audio capture uploads to YouTube or Drive                                        |
| 25. | <u>Storywars</u> | Write collaborative stories                                                              |
| 26. | <b>THESAURUS</b> | English thesaurus, with synonyms, antonyms, word origin, example sentences, vocabulary   |
| 27. | TURBONOTE        | Take notes while watching video                                                          |
| 28. | G' <u>TONE</u>   | Broadcast any url to computers within "earshot"! (Google Tone)                           |
| 29. | <u>Wevideo</u>   | for real-time Video Editing and collaborative video editing with a team                  |

### DRIVE's CORE are mobile

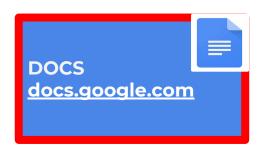

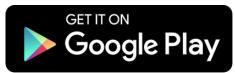

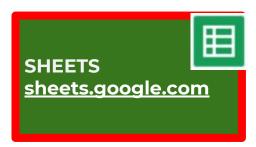

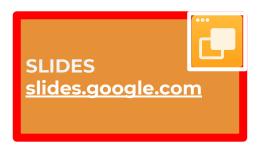

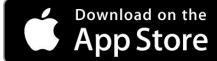

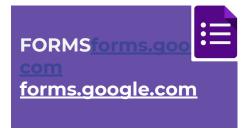

DRAW can only be opened at drawings.google.com

# **DRAW!**

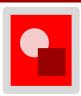

# **OVERLAY to CREATE** with shapes, lines and gradients

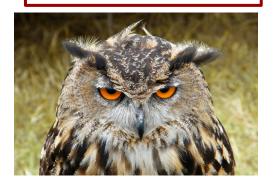

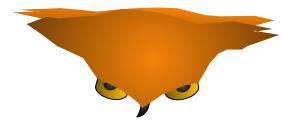

### **TYPE IN SHAPES**

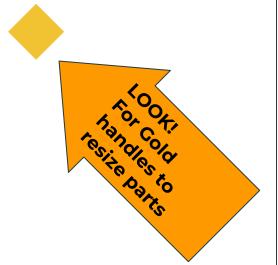

# ONE FILE FOR ONE PROJECT

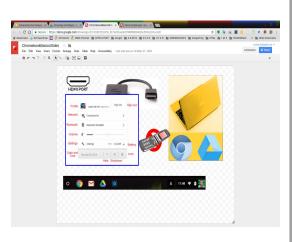

# **DRAW!**

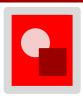

### **OVERLAY DEMO**

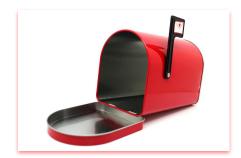

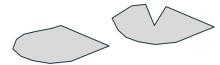

### **TYPE IN SHAPES**

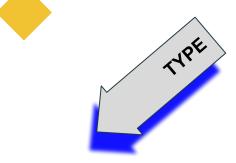

### **GRADIENTS**

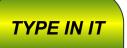

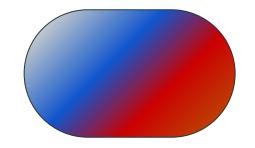

# Google Classroom

A **Blended Learning Platform** integrating G Suites for teachers and students.

Classroom is available to both CLUB and PUB.

### Classroom is exclusive to the domain.

Teachers cannot share an EDU Classroom with a PUB Student.

REMEMBER:
PUB to PUB
or
CLUB to CLUB

# Melinda Holt, PS II - Technology Integration SCOE | OTAN | AEBG TAP

mholt@scoe.net | mholt@otan.us

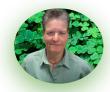

If you would like to fuss and/or discuss any of the information contained within this Slides Deck, let me know!

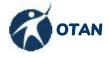

**Outreach and Technical Assistance Network** 

CA Leadership project serving WIOA funded agencies in CA

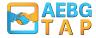

Adult Education Block Grant Technical Assistance Project
Serving AEBG funded consortia in CA

Created by Melinda Holt OTAN Project Specialist II - Tec' Integrator

Google for Education Certified Trainer Google for Education Certified Educator II G Suites EDU Administrator Leading Edge Professional Learning Leader

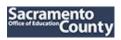

**Sacramento County Office of Education** 

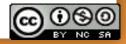